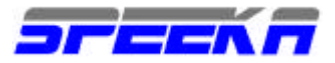

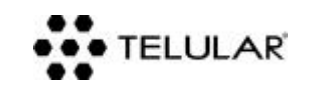

# **QUICK GUIDE: istruzioni rapide per l'utilizzo di**

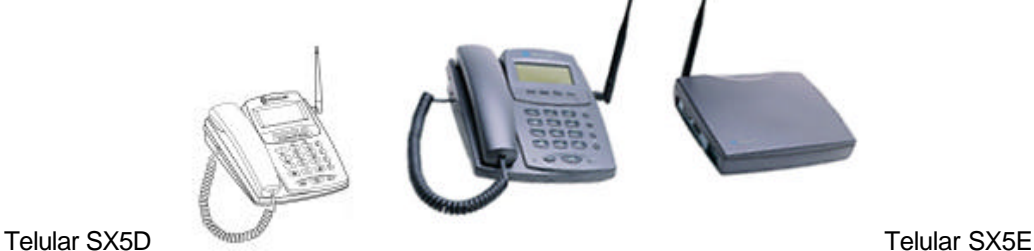

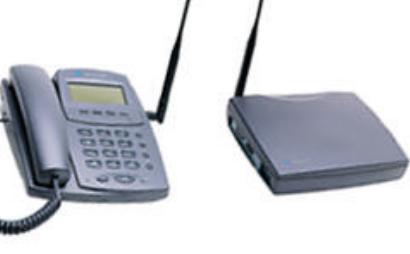

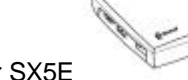

## **NOTE IMPORTANTI PER L'ATTIVAZIONE DELLA SIM CARD**

Per poter utilizzare tutti I servizi che offre il dispositivo Telular, la SIM card dovrà essere attiva per la trasmissione fax e per la trasmissione dati. Per verificare l'attivazione assicurarsi che la SIM Card abbia a disposzione tre numeri di telefono: uno per la voce, uno per i dati ed uno per I fax. Oltre all'attivazione dati, la SIM Card dovrà essere abilitata anche per il servizio GPRS, secondo le procedure di attivazione del proprio gestore GSM. Contattare il proprio gestore per la procedura completa di attivazione.

Assicurati anche che la modalita' di attivazione della tua SIM card sia: **ASINCRONA e NON TRASPARENTE.** L'SX5 D ed l'SX5E supportano comunque sia la modalita' trasparente (no correzione d'errore) che la nontrasparente (correzione d'errore).

**Comandi AT**: l'elenco completo dei comandi AT e' a disposizione solo su richiesta scritta, via e-mail a: clienti@speeka.com.

**SX5.E attenzione**: la configurazione dell'apparato per la connessione GPRS o CSD (circuit switch data) puo' avvenire solo tramite un Computer attraverso l'uso dei Comandi AT. La mancanza di tastiera, dsplay e ricevitore non consente una configurazione rapida come nel modello SX5D. L'SX5E non puo' inviare SMS se non tramite computer. Nelle pagine sequenti viene spiegato come inviare SMS con l'SX5E.

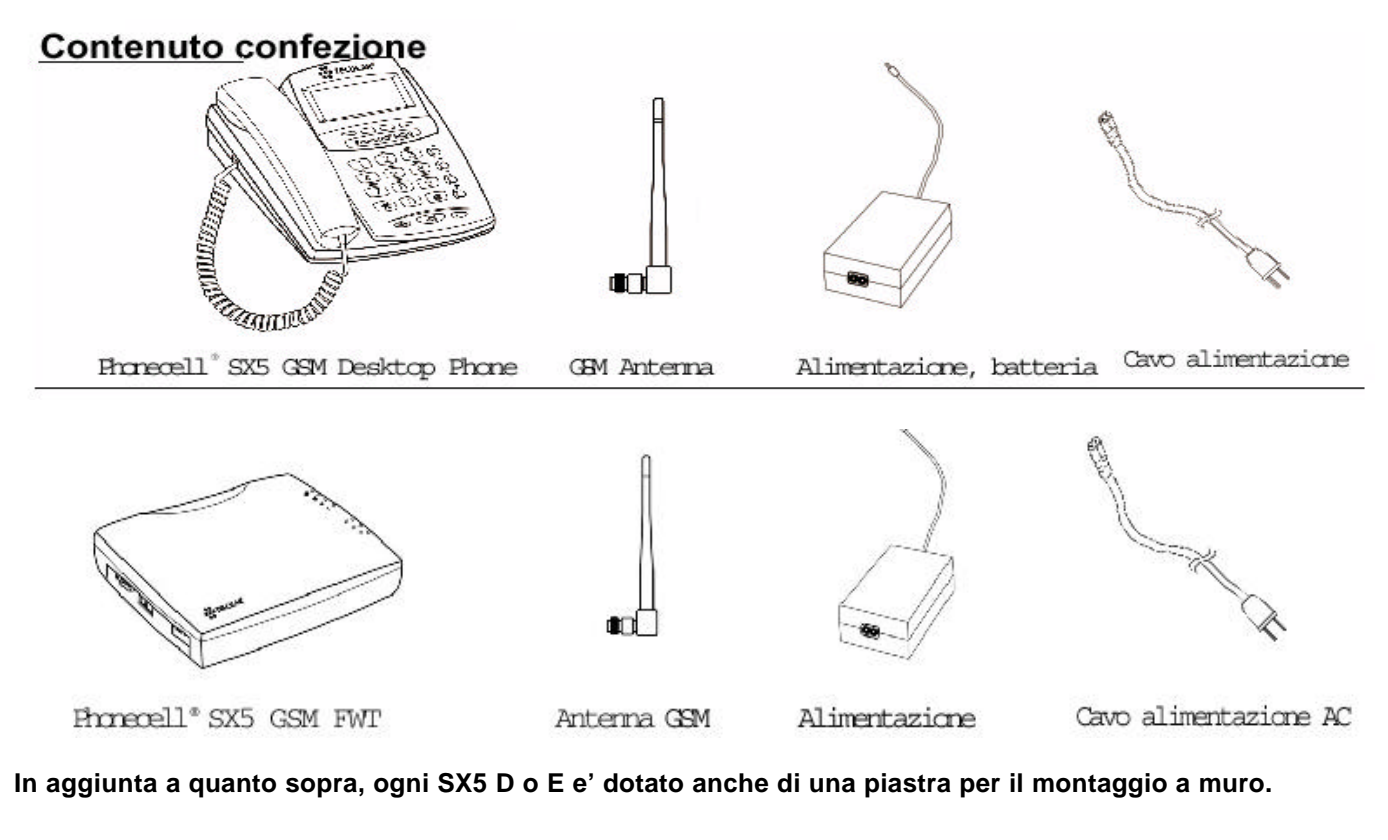

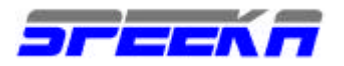

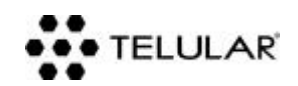

## **KIT PER IL MONTAGGIO A MURO**

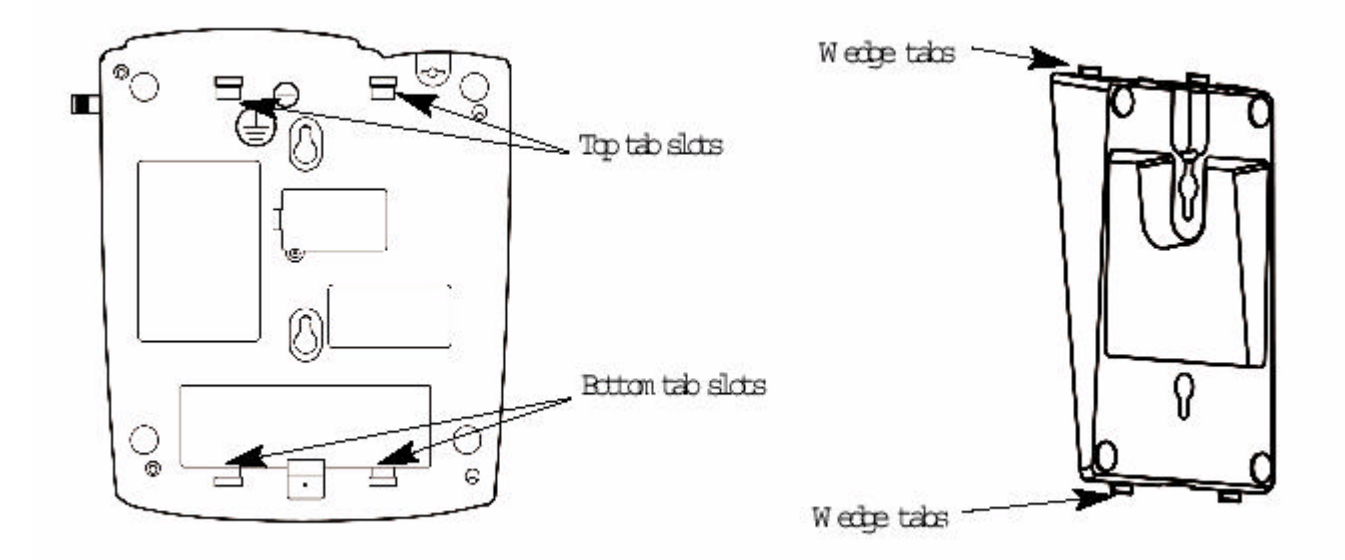

**L'SX5 D o E può essere montato in piano o a muro, mediante l'utilizzo della piastra di ancoraggio fornita in dotazione all'apparato.**

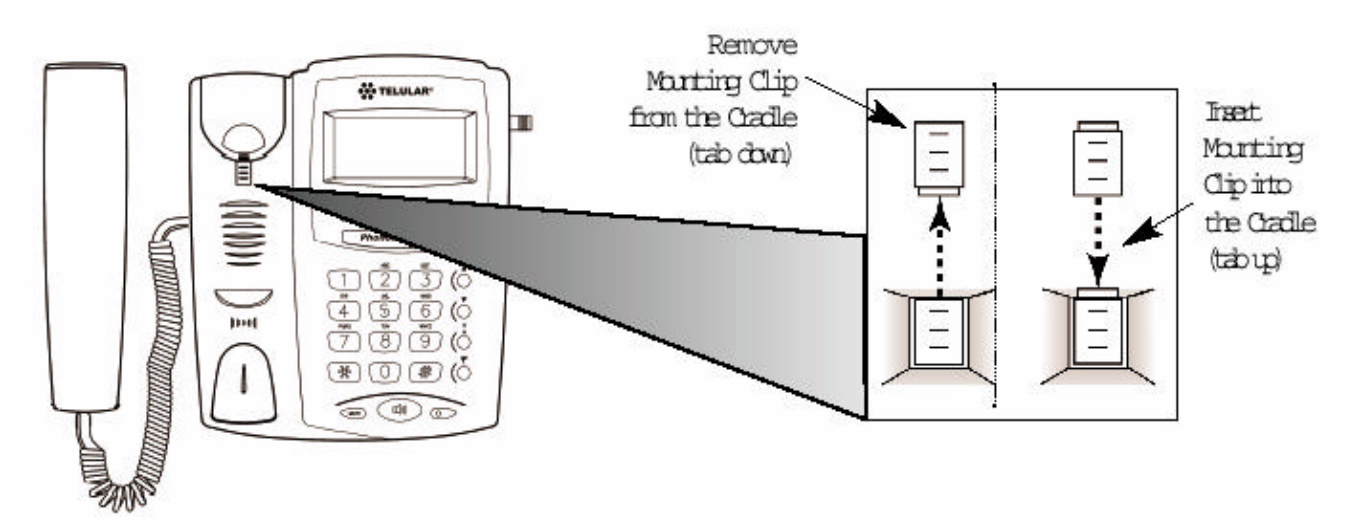

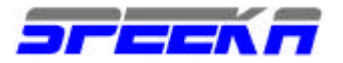

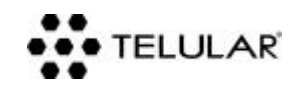

#### **INSERIMENTO DELLA SIM CARD**

Installa la Sim Card nella base dell'apparato. Per il perfetto funzionamento assicurati che ci sia la presenza di campo GSM-GPRS se possibile con un telefonino portatile.

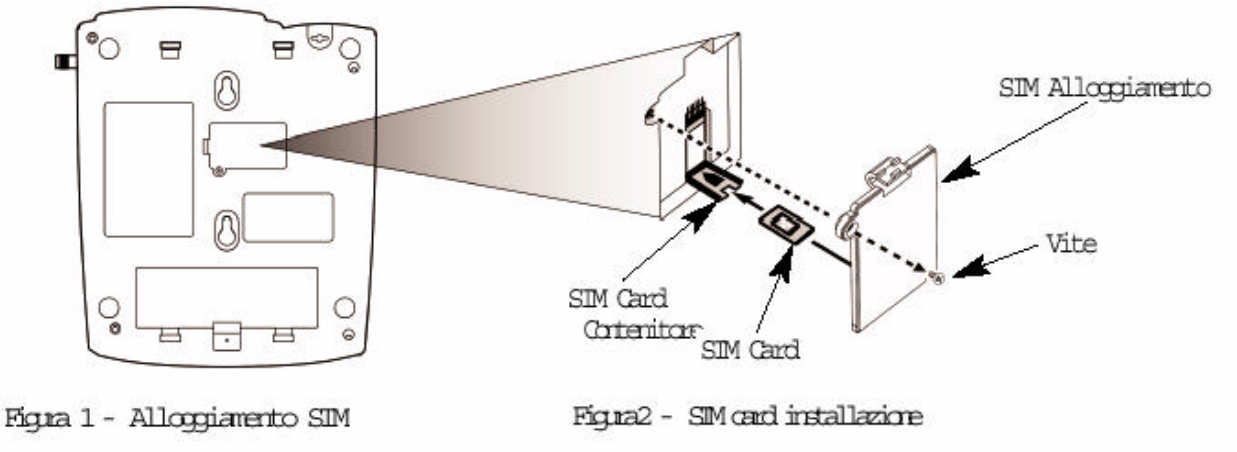

**Batteria d'emergenza**: ogni SX5 e' dotato di alloggiamento per delle batteria AA, quattro per apparato.

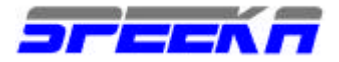

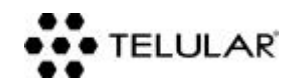

## **SCHEMA GENERALE DI CONNESSIONE DELL'APPARATO**

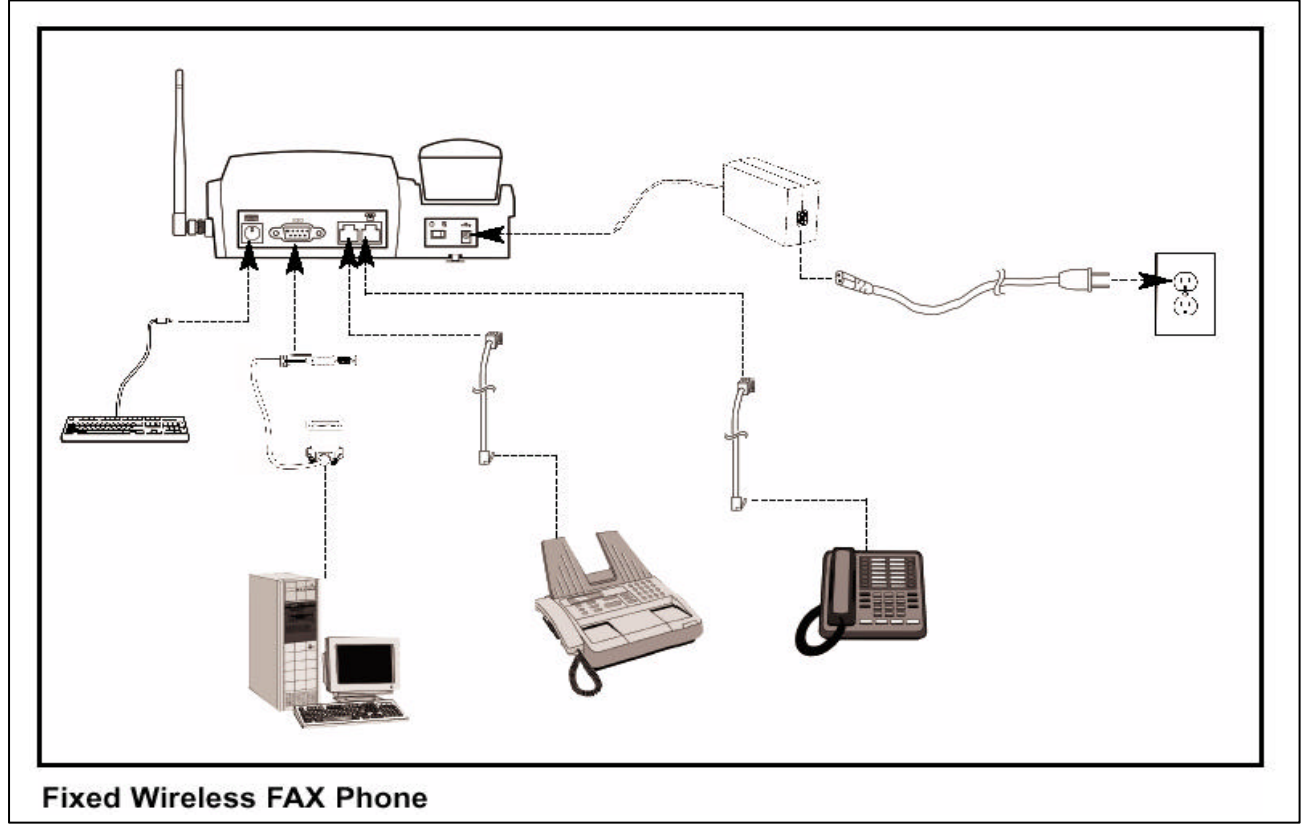

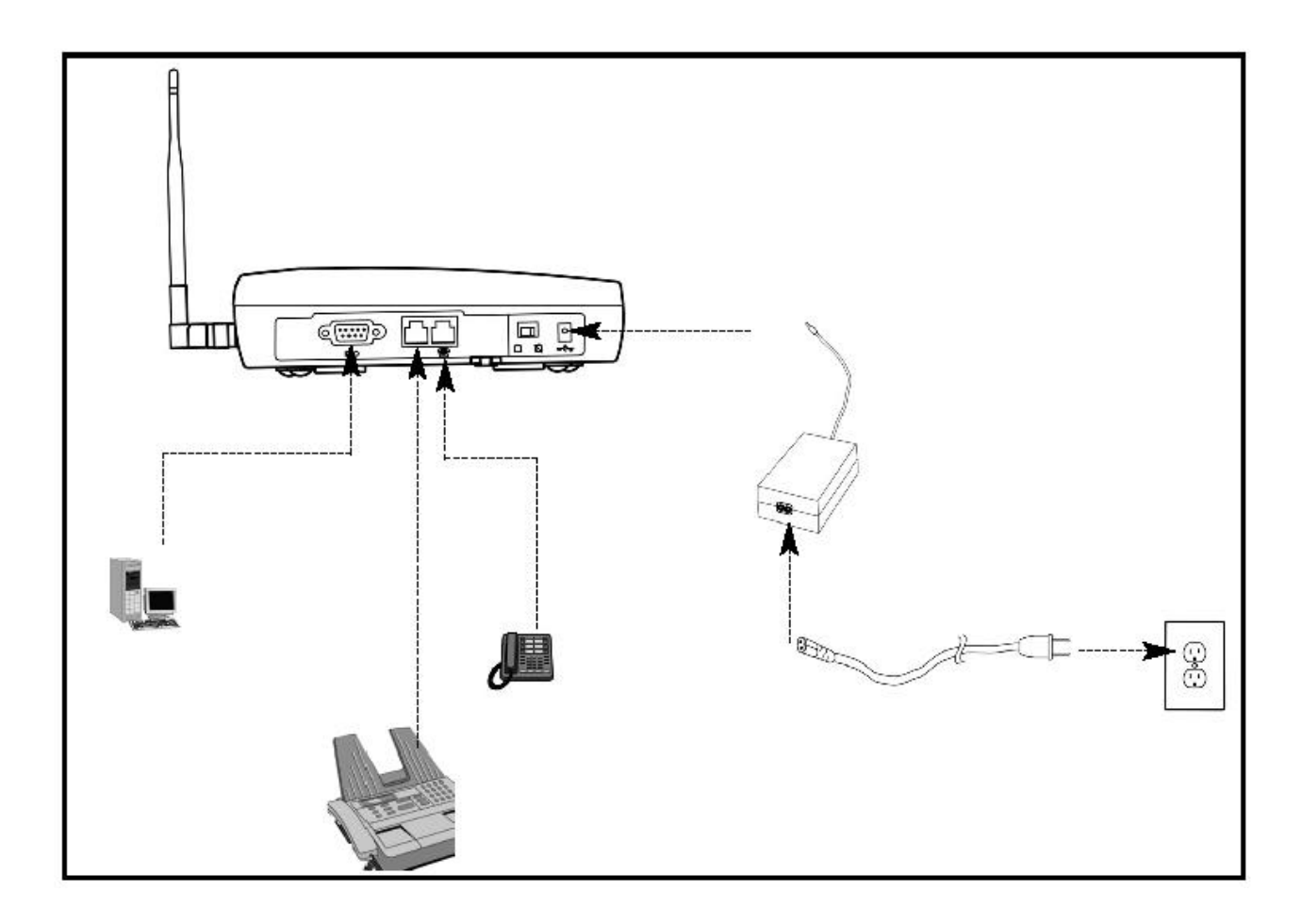

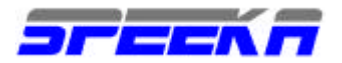

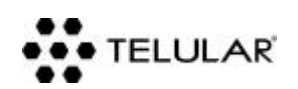

#### **ALIMENTAZIONE**

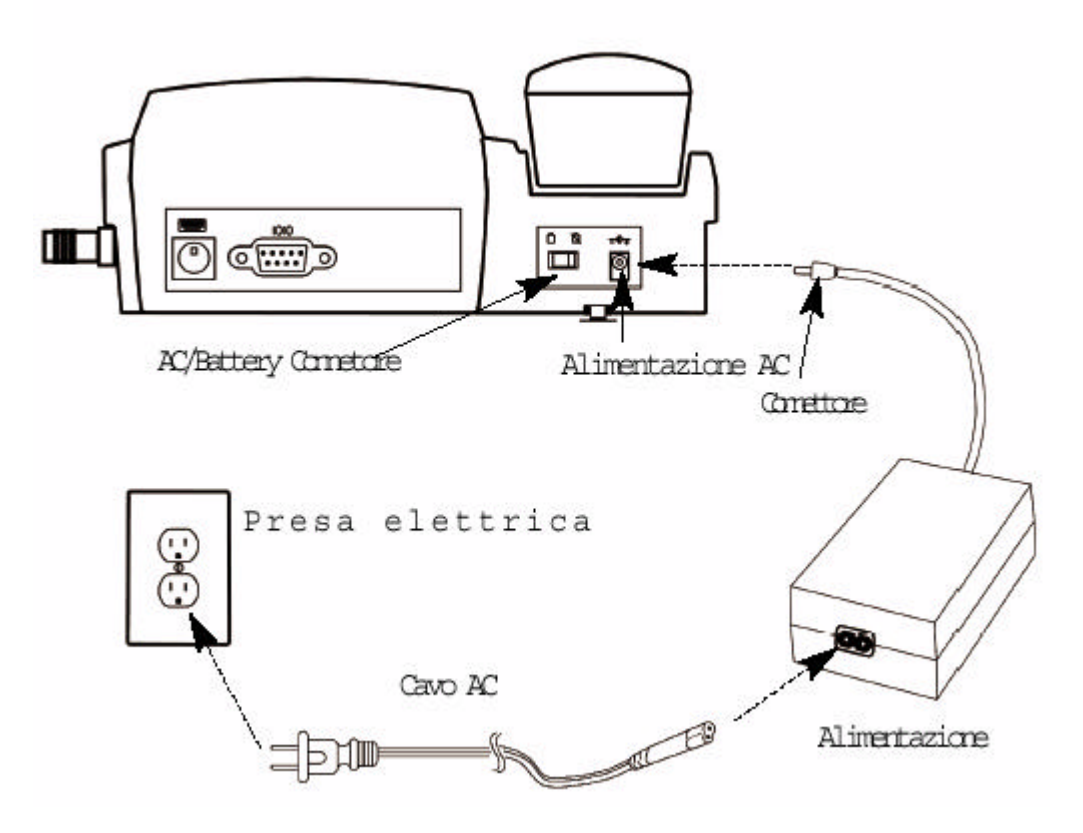

**L'SX5, in caso di perdita di alimentazione, non passa automaticamente alla batteria: il passaggio deve essere gestito manualmente posizionando l'interruttore sulla posizione batteria, che fornirà una tempo di conversazione di 1 ora oppure 48 di stand-by.**

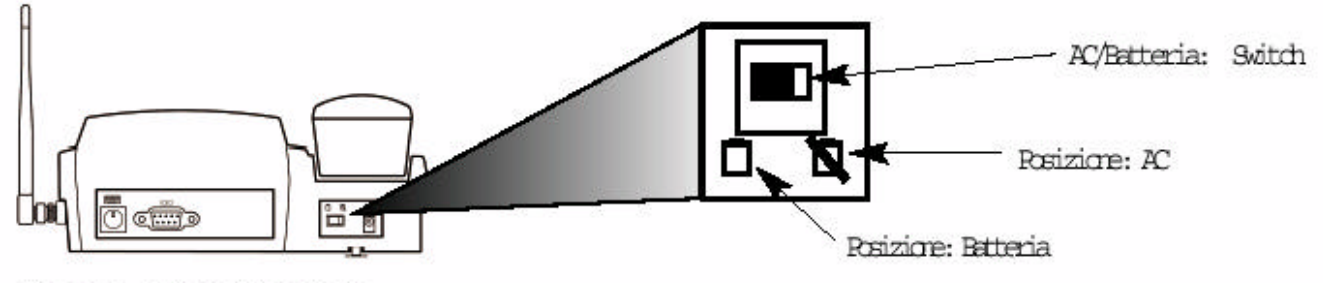

Figure 5 - Switch AC-batteria

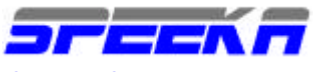

# $\bullet$  TELULAR

**SX5D VISIONE GENERALE DELLA FUNZIONALITA'**

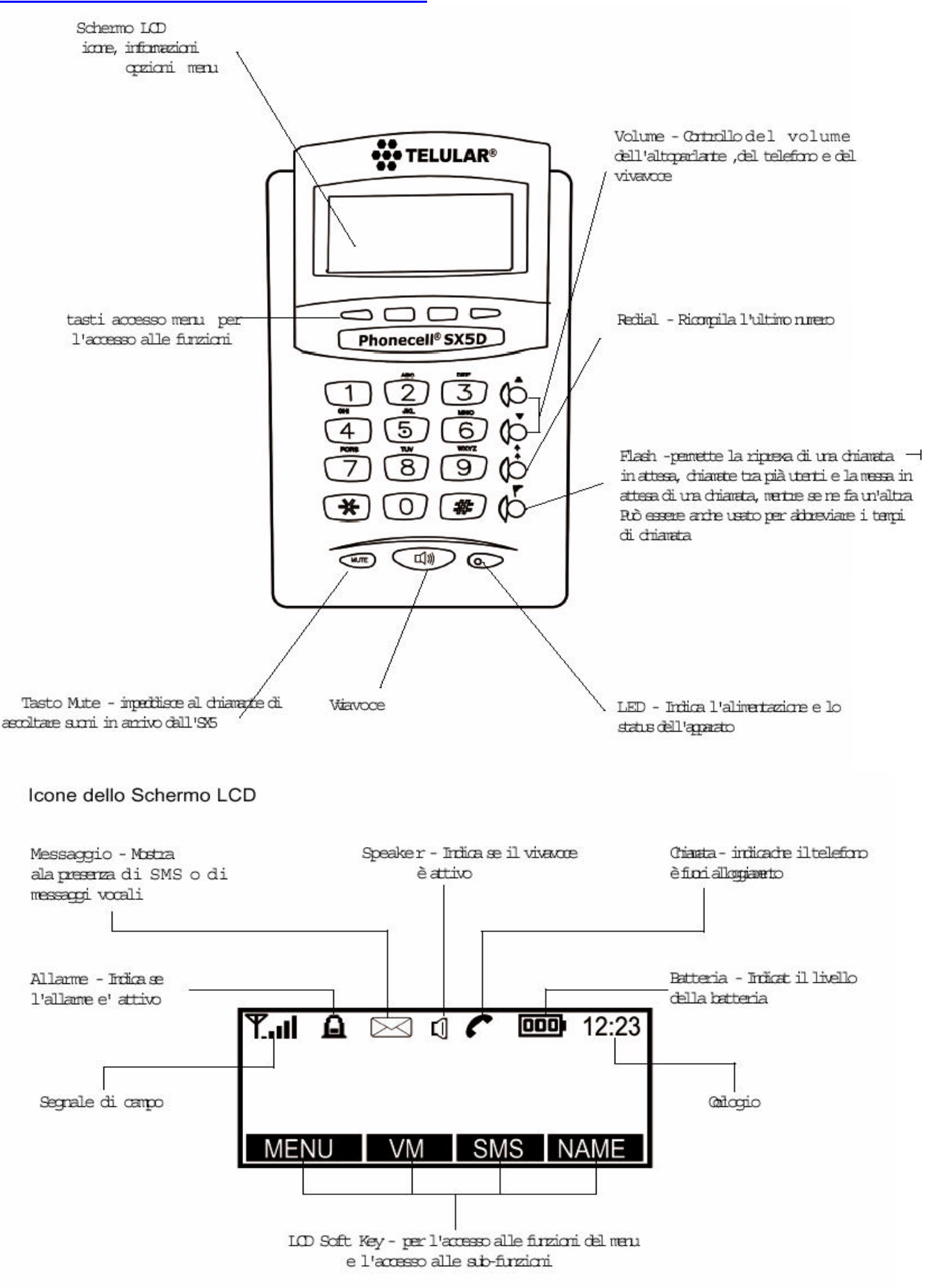

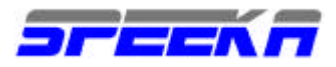

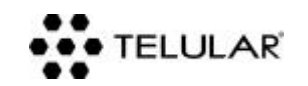

# SX5: STRUTTURA del MENU

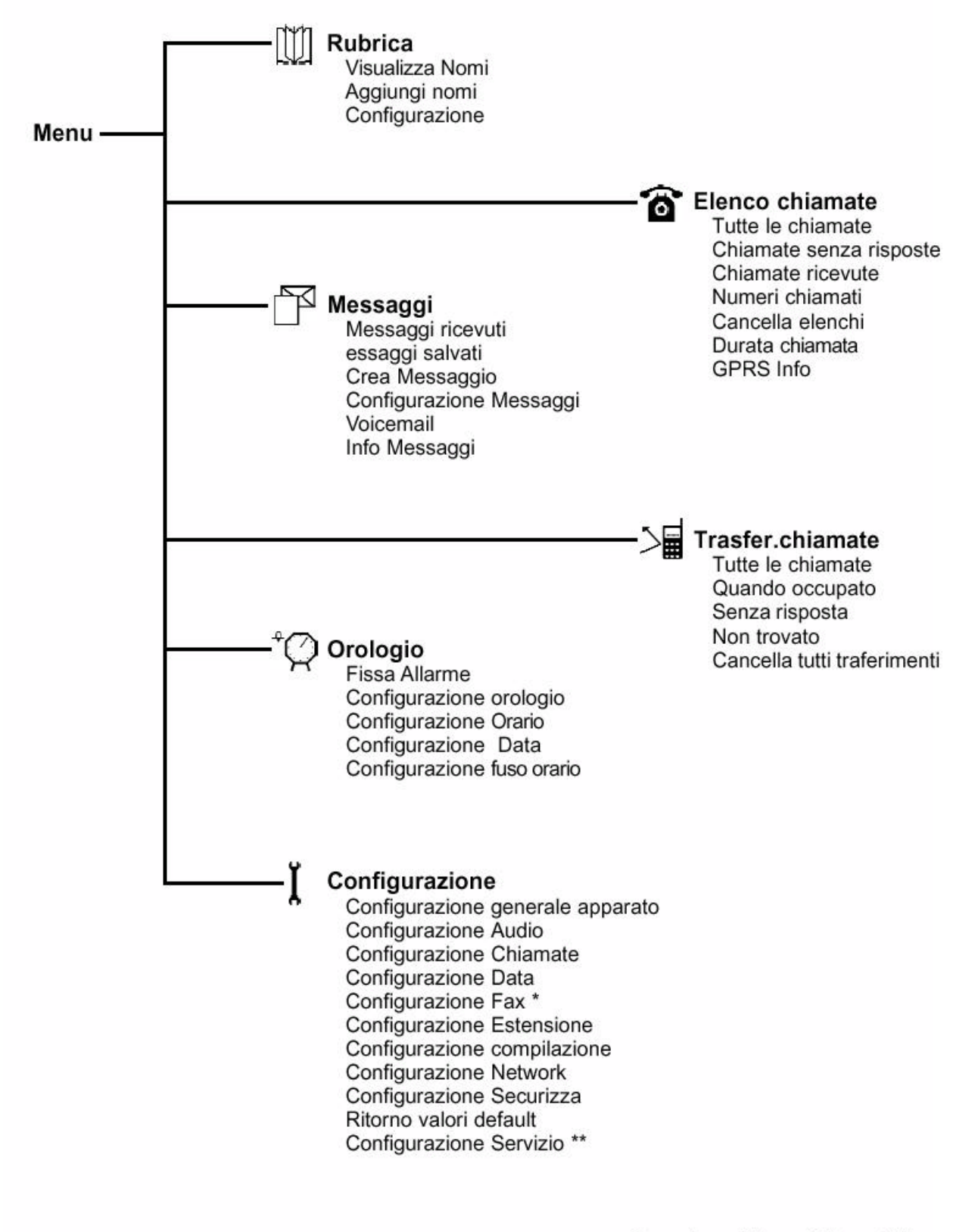

\* non disponibile per tutti i modelli \*\* è necessaria la password

Speeka s.r.l. • Via Carlo Pisacane 42 • 20129 Milano • Italy • clienti@speeka.com • www.speeka.com

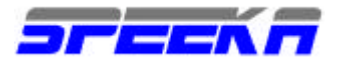

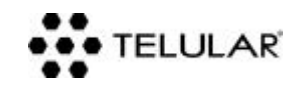

#### **UTILIZZO DEL FAX**

La linea GSM inserita nel Telular deve essere **attiva per il servizio fax** e quindi possedere, oltre al numero voce, anche un **numero fax dedicato**. Inoltre, l'attivazione fax deve essere richiesta al proprio gestore in **modalità asincrona e NON trasparente.** 

Per ricevere un fax sulla linea GSM sarà necessario inviare il documento al **numero fax** abbinato alla SIM Card GSM, NON al numero voce.

Il fax collegato al Telular SX5 deve avere impostata la funzione **"scale back"** della velocità

Il fax collegato al Telular SX5 deve avere la funzione **"ECM, Error Correction Mode"** disabilitata

La presenza di un **centralino** tra il fax remoto e la borchia telefonica analogica potrebbe compromettere la buona riuscita dell'invio/ricezione del documento fax. **Sconsigliamo la comunicazione con fax remoti collegati a cantralini.**

Non è possibile ricevere/inviare fax da/verso **macchine fax remote ISDN (G4)**

Il fax in coda al Telular deve essere connesso con un cavetto RJ11 alla SECONDA porta RJ11 del Telular. **La seconda porta RJ11 del Telular è già correttamente impostata da fabbrica per essere utilizzata con un fax.** 

**L'inserimento del connettore RJ 11 del proprio apparato fax deve essere effettuato correttamente. Se non inserito nell'apposita porta RJ11, il fax non funzionerà.** 

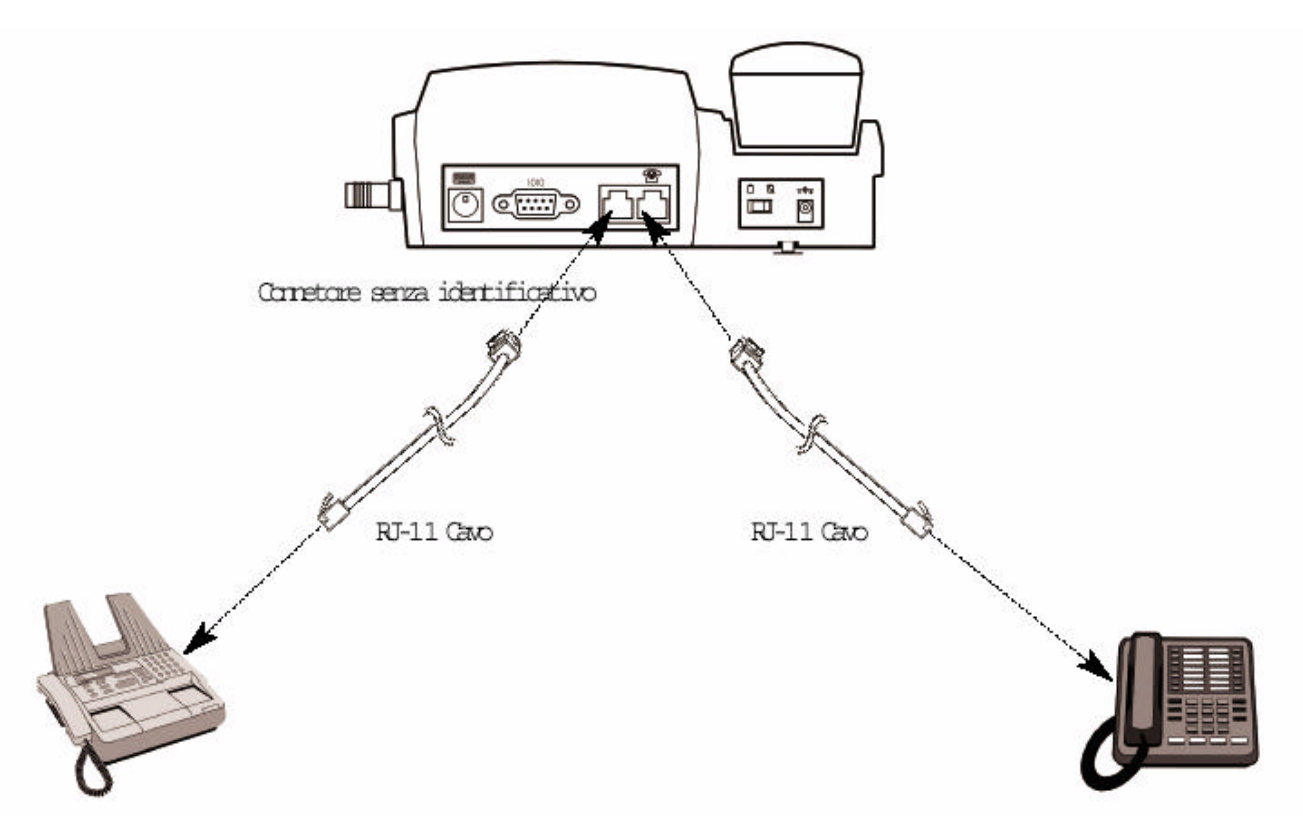

**Vi consigliamo di NON modificare le impostazioni di Default delle porte RJ11.**

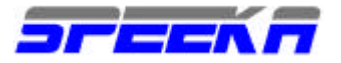

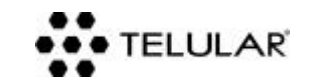

#### **LA CONNESSIONE DATI A 9600 Bps E GPRS A 57600 Bps**

La SIM Card dovrà essere attiva per i servizi "dati" per connessioni a 9600bps, e "GPRS" per connessioni a 57600 bps: **l'attivazione deve essere richiesta espressamente dall'utente al proprio gestore GSM**. Il gestore, a conferma dell'attivazione DATI, dovrà comunicare all'utente un numero DATI che sarà diverso dal numero voce della SIM. Per il servizio GPRS il gestore potrebbe richiedere all'utente la scelta di una password (verificare la "Tabella dei parametri").

**Sul PC installare un Modem Standard 19200**: entrare nel PANNELLO DI CONTROLLO e selezionare l'icona OPZIONI MODEM E TELEFONO. Dalla cartella MODEM selezionare AGGIUNGI (fig.1) e nella finestra successiva scegliere di NON rilevare il Modem perchè verrà selezionato successivamente (fig.2). Selezionare AVANTI.

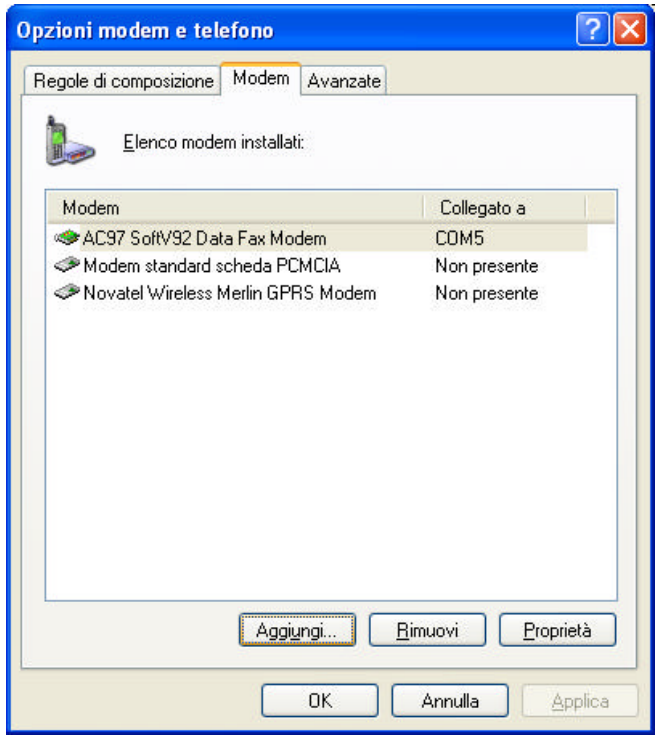

Fig. 1

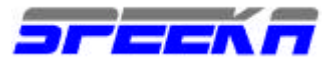

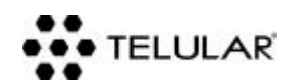

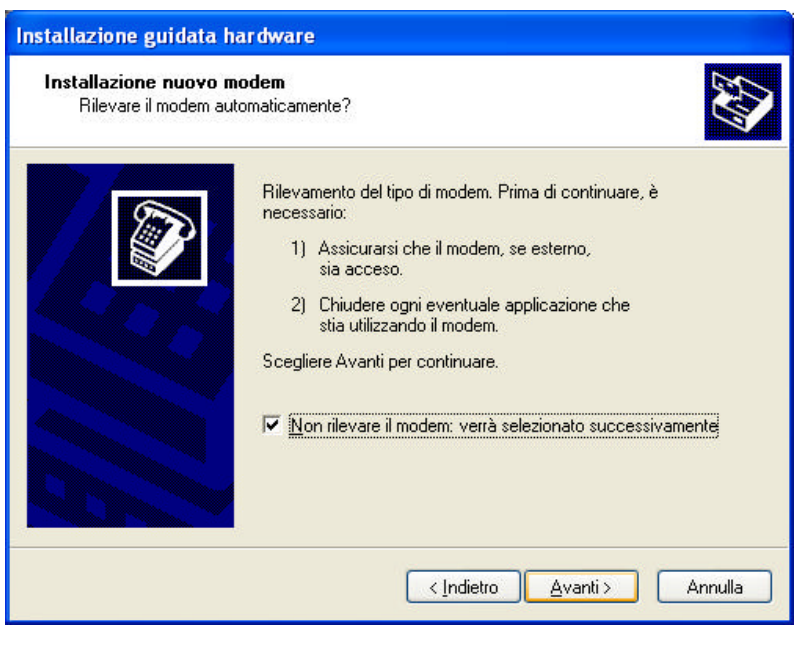

Fig. 2

Tra i Modem Standard scegliere il "Modem Standard a 19200 bps" e poi selezionare AVANTI (fig. 3).

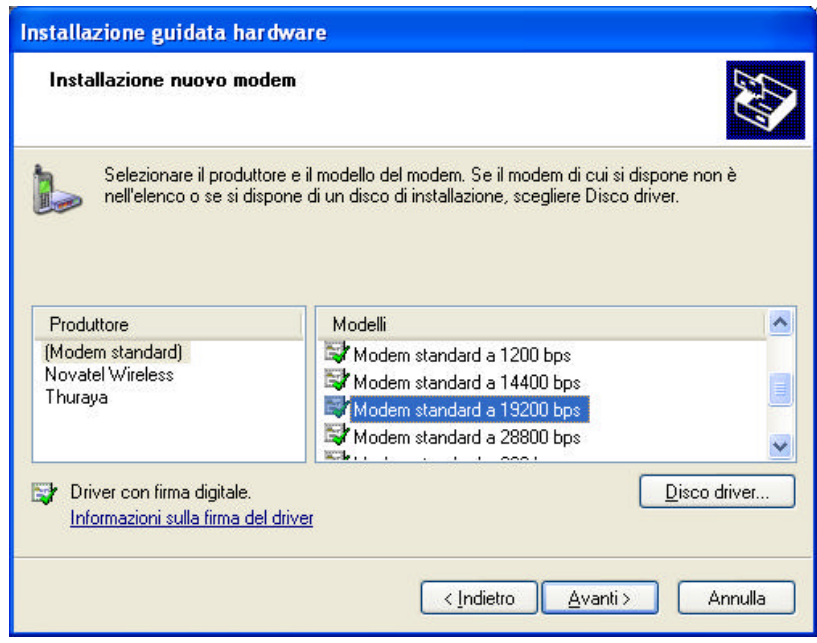

Fig. 3

Selezionare una COM tra quelle disponibili (Fig. 4) e poi cliccare su AVANTI.

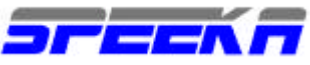

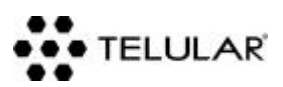

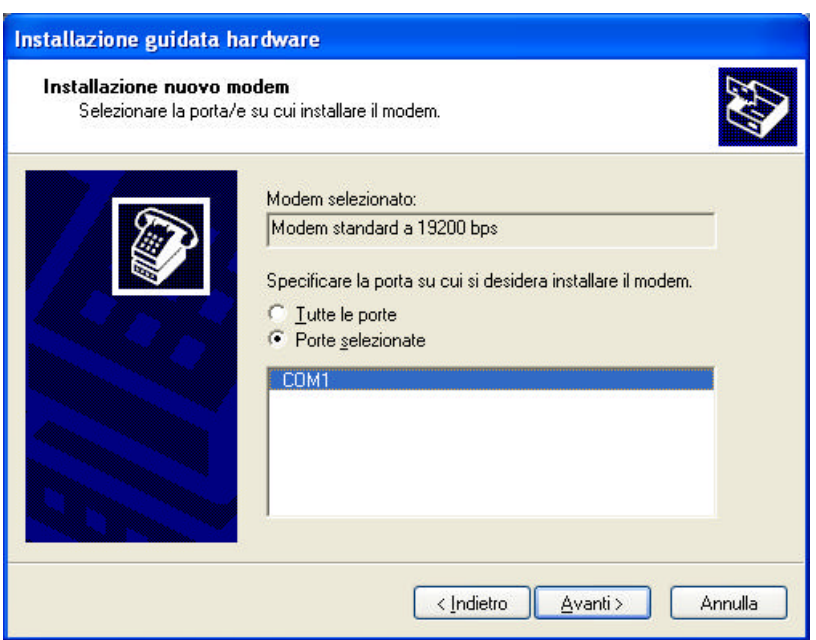

Fig. 4

Attendere qualche secondo fino a che comparirà una finestra di conferma per l'installazione del Modem 19200. Selezionare il pulsante FINE (fig. 5)

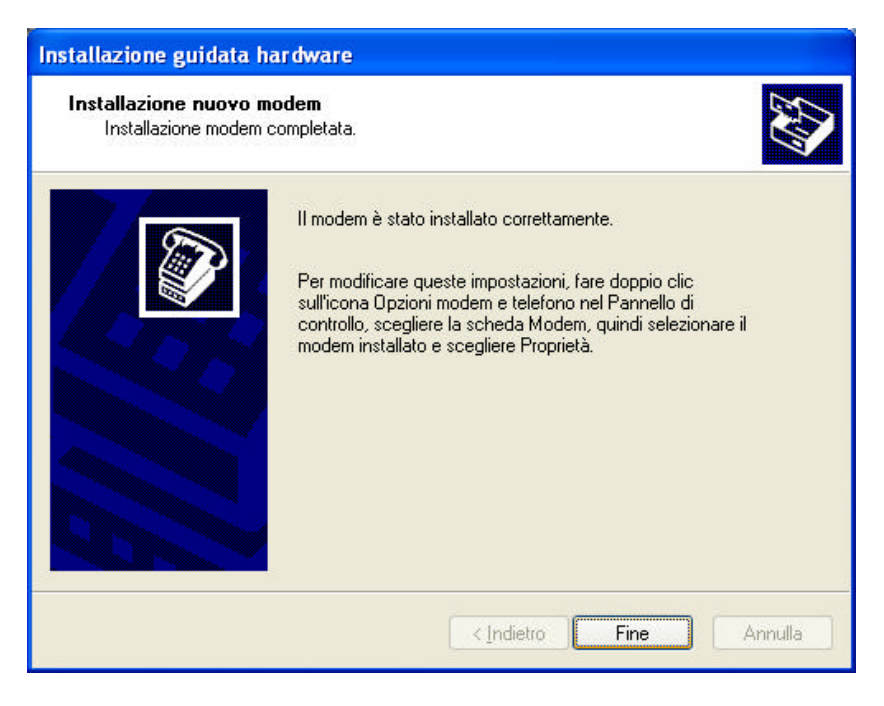

Fig. 5

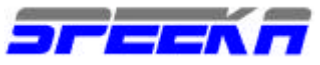

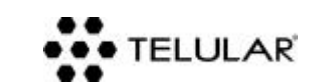

Sempre dal PANNELLO DI CONTROLLO>OPZIONI MODEM TELEFONO selezionare la cartella MODEM, evidenziare il Modem Standard 19200 e cliccare sul pulsante PROPRIETA' (fig. 6)

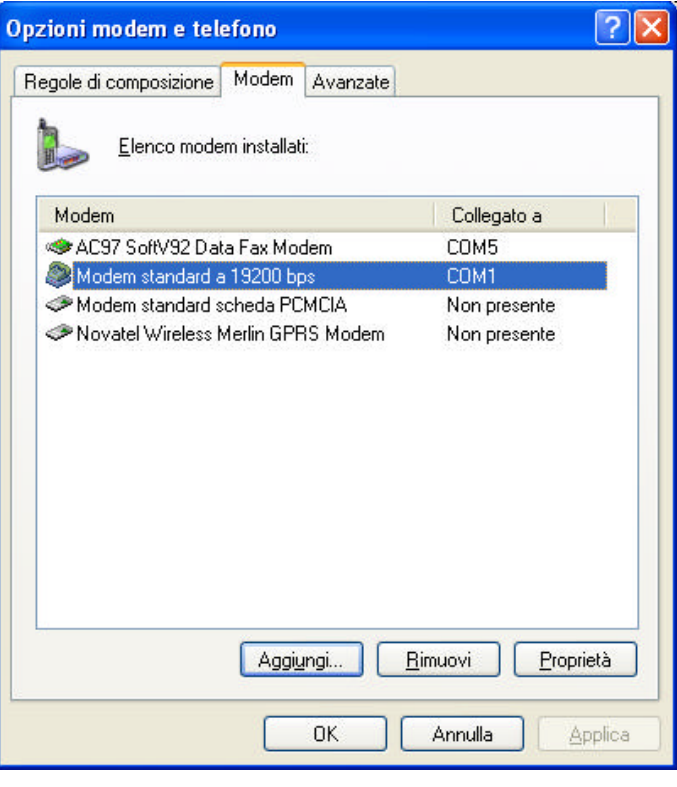

Fig. 6

Nella cartella MODEM cambiare la velocità massima a 115200 tramite l'apposito menù a tendina (Fig. 7)

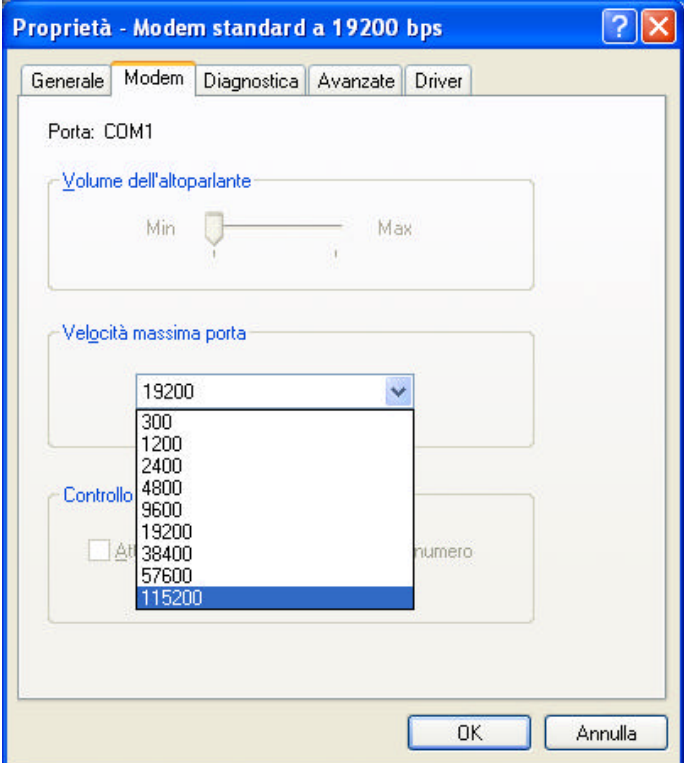

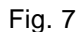

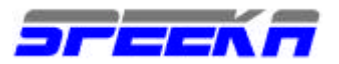

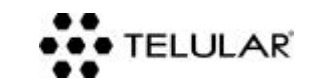

Nella cartella AVANZATE inserire nell'apposito campo la seguente stringa: **at+cgdcont=1,"IP","***APN***"** (fig. 8 esempio con gestore TIM) dove la parola APN deve essere sostituita con l'APN specifica visualizzabile nella "Tabella dei parametri". Confermare premendo OK, e poi OK una seconda volta per chiudere la maschera delle proprietà del Modem Standard 19200 bps.

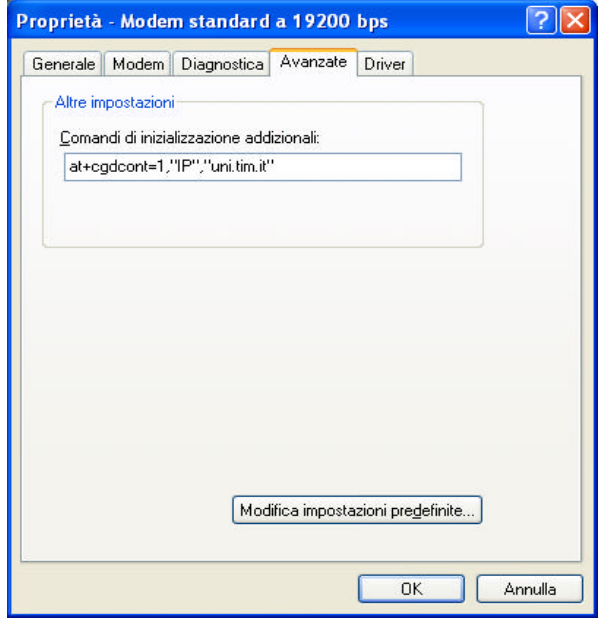

Fig. 8

A questo punto, sempre dal Pannello di Controllo, tramite l'icona CONNESSIONI DI RETE, creare un **ACCESSO REMOTO GPRS** selezionando il modem standard 19200, indicando (se ci fossero) i parametri USER-ID, PASSWORD, numero di ACCESSO (è SEMPRE **\*99#**). Nelle proprietà del Modem STD 19200, all'interno dell'accesso remoto, verificare che la velocità massima sia 115200 bps, altrimenti modificarla come richiesto. La velocità della trasmissione sarà 57600 bps e si pagheranno solamente i Byte scaricati/inviati secondo le tariffe GPRS del proprio gestore. Per conoscere le tariffe GPRS contatta direttamente il Supporto Clienti del tuo gestore GSM.

Per creare **l'accesso remoto GSM** sarà sufficiente richiamare il Modem Standard 19200, modificare la velocità massima a 9600 bps e settare I parametri USER-ID, PASSWORD, numero POP di ACCESSO di un qualsiasi FREE Provider (Libero, Hotmail, Virgilio, ...). La velocità della trasmissione sarà 9600 bps e si pagherà il tempo di connessione come se fosse una telefonata.

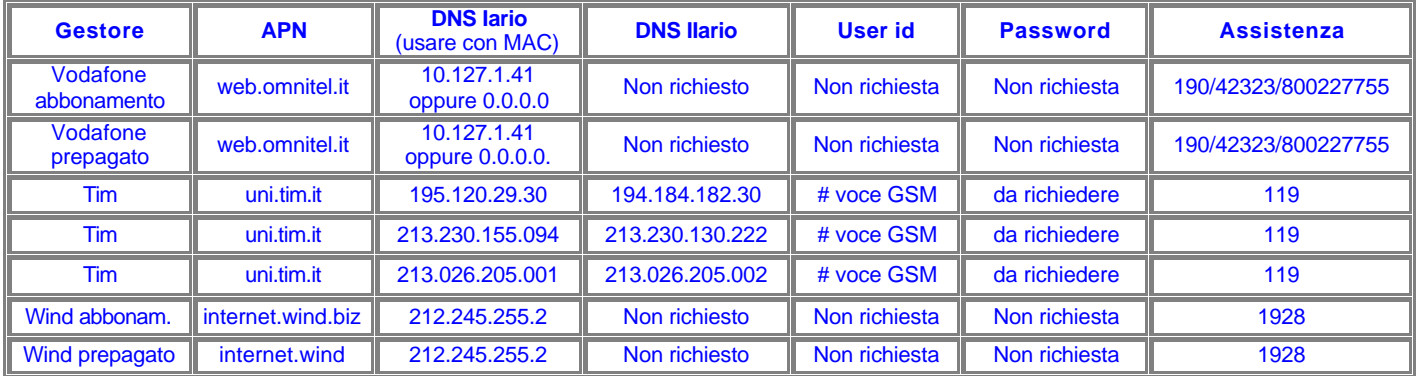

#### **Tabella dei parametri per servizio DATI-GPRS**

**Attenzione:** L'apparato quando viene venduto ha sempre installata l'ultima release di firmware disponibile. Verifica sempre con Speeka, completando il "**Modulo Assist. Tech**" che trovi nella sezione **HELP** del nostro sito, che l'ultima release di firmware sia installata nel tuo SX5.

Per conoscere immediatamente la versione firmware del tuo Telular, collega il dispositivo ad un PC con un cavetto seriale RS232, verifica il numero di COM della porta, collegati ad Hyper Terminal scegliendo il numero di COM della seriale, digita **at\*tinf** e poi premi INVIO, e sul display della sessione Hyper Terminal ti compariranno una serie di informazioni del tuo Telular, tra cui il numero della Versione.

Speeka s.r.l. • Via Carlo Pisacane 42 • 20129 Milano • Italy • clienti@speeka.com • www.speeka.com

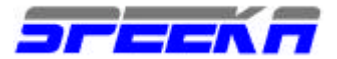

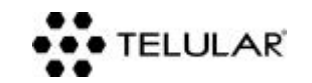

#### **GESTIONE DEGLI SMS CON IL TERMINALE SX5-E**

In caso di utilizzo di un terminale SX5 E, gli SMS possono essere inviati/ricevuti solo con Hyper Terminal, che è un Accessorio fornito con Windows, oppure con programma simile.

Controlla con il Tuo gestore il numero di SMSC (centrale servizi SMS) da utilizzare nelle connessioni. **Devi eseguire l'installazione del modem a 19200 bps come previsto dal manuale di istruzioni.** 

Collega l'SX5E al PC, apri Hyper Terminal richiamando il numero COM della porta seriale e digita: ATZ La risposta deve essere: OK Se non ricevi OK, non e' stata stabilita la connessione tra l'SX5 e il computer.

Inserisci il numero del centro servizi del tuo gestore nell'SX5 ( esempio Vodafone-Omnitel: +393492000200) AT+CSCA="+393492000200"

Per gestire gli SMS inviati localmente oppure internazionalmente, alcuni gestori potrebbero richiedere altri codici; controlla direttamente con il tuo gestore GSM. Vodfone UK ad esempio richiede: 129 per SMS locale e 145 per SMS internazionali. Ad esempio:

- $AT+CSCA=4+47785016005$ ",145
- o se locale
- AT+CSCA="017785016005",129

Digita: AT+CSCA? per confermare, leggere il settaggio, per escludere ogni errore

Imposta quindi l'SX5 per la gestione degl SMS: digita AT+CMGF=1

#### **Per leggere un SMS, digita:**

- 
- > AT+CMGR=1 (per leggere il primo messaggio)<br>
→ AT+CMGR=2 (per leggere il secondo messaggio) ÿ AT+CMGR=2 (per leggere il secondo messaggio)
- ÿ Digita AT+CMGR=X dove x e' il numero progressivo del messaggio che devi/vuoi leggere

#### **Per inviare un SMS, digita:**

- $\triangleright$  AT + CMGS = "335 xxxxxx"
- $\triangleright$  Sequito da INVIO
- ÿ Al prompt dei comandi sullo schermo digita il messaggio che vuoi inviare.
- ÿ Dopo aver scritto il messaggio, conferma l'invio con CNTRL Z

Una volta che il messaggio e' stato inviato, lo schermo mostrera' il comando: +CMGS=1

#### **Per cancellare un messaggio, digita:**

 $AT+CMGD = x$ Dove x e' il numero progressivo del messaggio.

Per qualsiasi info o chiarimento non esitare a contattarci allo 02.2951.4666.

Supporto Tecnico Speeka Srl